[其它功能](https://zhiliao.h3c.com/questions/catesDis/1564) **[安恒](https://zhiliao.h3c.com/User/other/0)** 2006-11-01 发表

```
DynaPath在Solaris上的安装和配置
```
一 组网需求:

IV5200: H3C NeoStor Server v5.00 (Build 988) Solaris系统:

Solaris 6 SPARC with patch 105181-13 or later

Solaris 7 SPARC with latest recommended patch cluster

Solaris 8 SPARC with the latest recommended patch cluster

Solaris 9 SPARC with the latest recommended patch cluster

Solaris 10 SPARC

DynaPath: DynaPath-5.01

二 组网图:

如图所示,IV5200、SOLARIS主机通过光纤通道交换机连接,在IV5200上为光纤通道 适配器100和101启用Target模式,在光纤通道交换机上划分了由以下成员组成的Zone :SOLARIS主机和IV5200上的光纤通道适配器100、SOLARIS主机和IV5200上的光纤 通道适配器101。

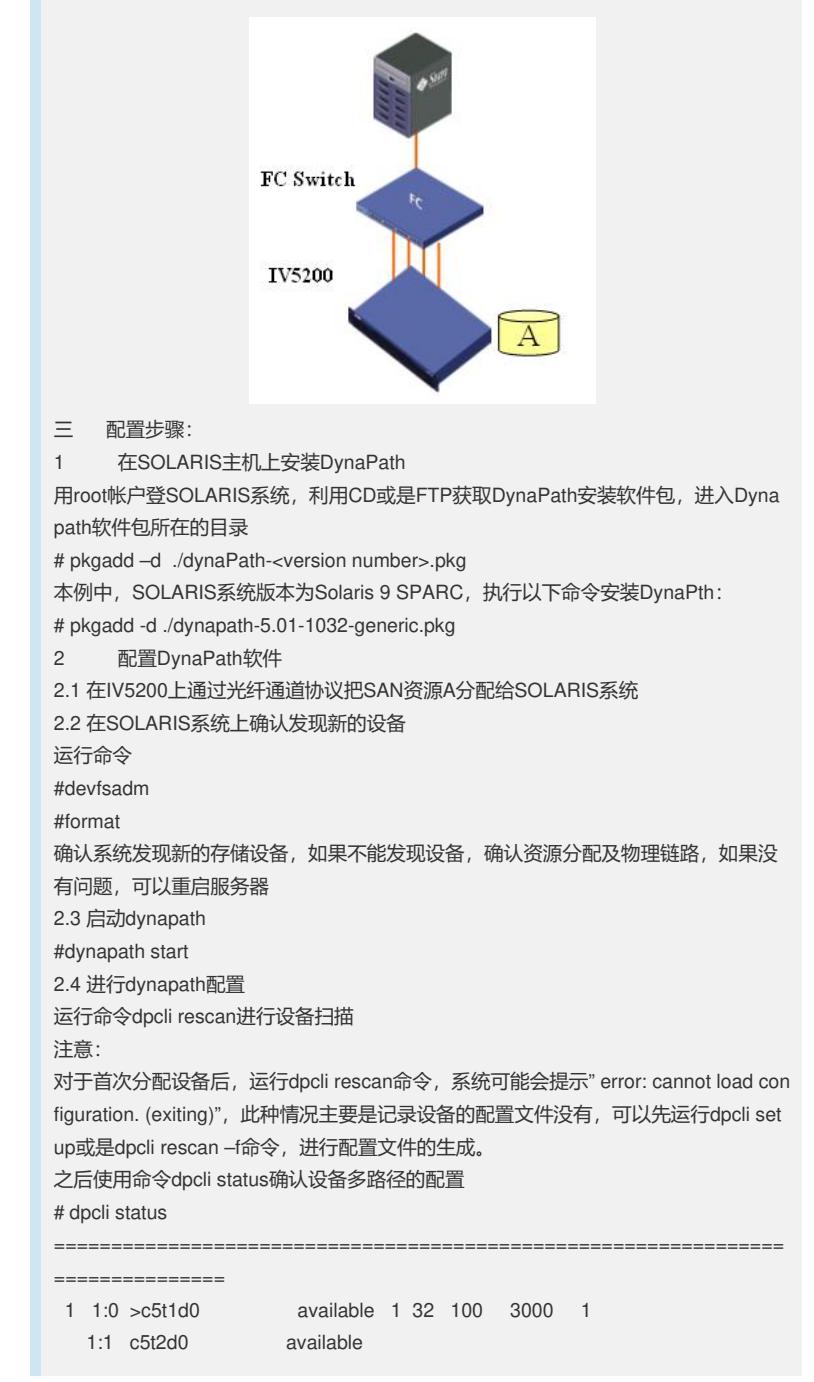

 $dpd@1 = c7t1d0(stated)$  SAN \_\_\_\_\_\_\_\_\_\_\_\_\_\_\_ 2.5 使用存储设备 使用命令: #dpcli start 请利用dynapath生成的存储设备号进行存储设备的使用,就本例来说: # dpcli status =============== available 1 32 100 3000 1 1 1:0 >c5t1d0 available<br>1:1 c5t2d0 available  $1 \t1:0 > c5t1d0$  $_d$ pd@1 =  $c$ 7t1d0(started) SAN =============== 使用蓝色标记的设备即c7t1d0来进行相应的磁盘操作。 四 配置关键点: 4.1 如果要在IV5200上通过光纤通道协议为SOLARIS系统分配SED设备类型的SAN资 源, 那么对于来自于非H3C IV5000、IX1000系列的SED设备, 在IV5200利用其创建S ED类型的SAN资源时, 不选择"保留物理设备查询字符串"这个选项。 4.2 在IV5200上创建SOLARIS系统对应的SAN客户端, 在设置光纤通道协议选项时不 要使用"启用卷集寻址"这个选项